## **Please check the Entropy Key website for updated drivers and installation instructions http://www.entropykey.co.uk/**

## **General Linux Installation Instructions**

- **1.** Find the appropriate directory on the support CD for your distribution and version of Linux. (For example, /debian/lenny/)
- **2.** Install the packages (and their dependencies) using your distribution's package management tools (dpkg, rpm, etc)
- **3.** Plug in your Entropy Key to a spare USB port.
- **4.** Make sure the ekeyd has detected the device, by getting a list of current devices with ekeydctl: # ekeydctl list NR,OK,Status,Path,SerialNo 1,NO,Long-Term-Key is bad,/dev/entropykey/MABqBlg0MjM2cCJD,**MABqBlg0MjM2cCJD**
- **5.** The device won't work yet because ekeyd has not been told the device's Long-Term Key, which is needed to create session keys to encrypt data from the device. The Master Key for the device is written on the card insert that came with your Entropy Key. Use the ekey-rekey tool with the Master Key to create a new Long-Term Key and tell ekeyd about it. The ekey-rekey tool takes the serial number of the device to rekey, and the Master Key for that device. # ekey-rekey MABqBlg0MjM2cCJD **AAAAAAAAAAAAAAAAAAAAAAAAAAAAAAAAAAAAAAAAAAA** (The Master Key here is all As as an example. You must type in the Master Key written on the card insert.)
- **6.** Check that everything is working, and that your entropy pool is full or nearly full:

```
 # ekeydctl list
NR,OK,Status,Path,SerialNo
1,YES,Running OK,/var/run/entropykeys/MABqBlg0MjM2cCJD,MABqBlg0MjM2cCJD
```

```
 # cat /proc/sys/kernel/random/entropy_avail 
4096
```
**Other operating systems may be supported; please check the CD and the Entropy Key web site for documentation and drivers for other operating systems.**

## **Reminders and hints**

- Keep the Master Key card for your Entropy Key in a safe place. It is essential in order to use the device, and Simtec Electronics do not keep records of Master Keys, so it cannot be replaced.
- On virtual machines or clusters running Linux, the provided egd-linux tool may be helpful; it allows for the distribution of entropy over a network socket to other machines.
- Check the Entropy Key's website at http://www.entropykey.co.uk/ regularly for updated software and information.
- Register your Entropy Key at http://www.entropykey.co.uk/ in order to receive notifications of software updates!
- The ekeyd software can handle an arbitrary number of Entropy Key devices at the same time if you need even more random data.
- Try ekeydctl stats <serialnumber> for running statistics to see how your Entropy Key is performing.
- If you no longer require your Entropy Key, please return it to Simtec Electronics for safe disposal.

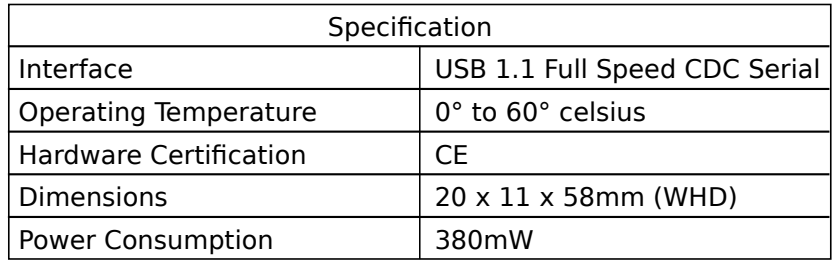

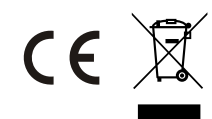